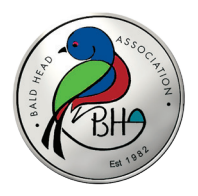

## BHA Board Meeting Online Link Tips

- Click on the "Attendee Registration Link" to register for meetings. You only need to register the initial time for each email address you will use to join meetings. Once registered, this link will take you directly to the Zoom webinar.
- For questions, which will be addressed at the end of the Board meeting, click on the Zoom icon to raise your hand. The administrator will click on you when it's your turn, will announce your name and will ask you to unmute yourself. After your question, ensure you have restored your mute setting.
- For those attending via phone call:
	- Raise your hand for a question by clicking \*9 on your phone keypad.
	- Unmute your phone by clicking \*6 on your phone keypad, when asked to do so.
	- Revert back to mute on your phone by clicking \*6 on your phone keypad.
- For questions, email Pam Henson at *Pam@BaldHeadAssociation.com*.